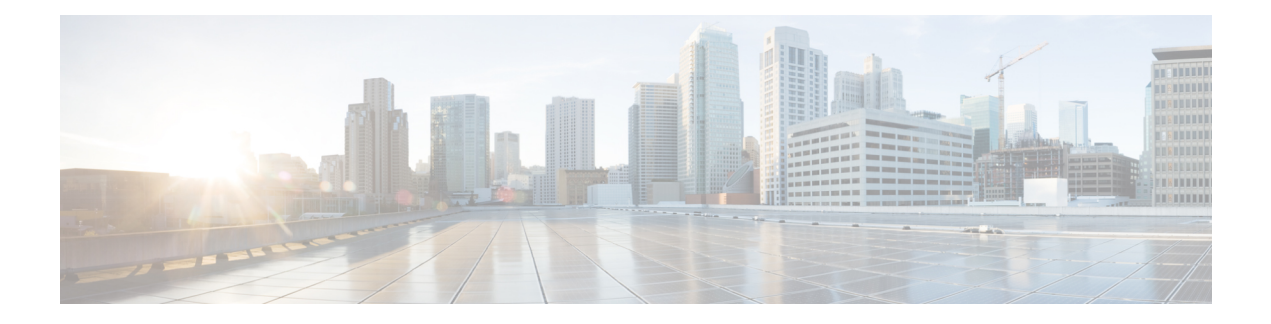

# **SIP Out-of-Dialog OPTIONS Ping Group**

This feature groups the monitoring of SIP dial-peers endpoints and servers by consolidating dial peers with the same SIP Out-of-Dialog (OOD) OPTIONS ping setup.

- Finding Feature [Information,](#page-0-0) page 1
- Information About SIP [Out-Of-dialog](#page-0-1) OPTIONS Ping Group, page 1
- How to Configure SIP [Out-Of-dialog](#page-1-0) OPTIONS Ping Group, page 2
- Configuration Examples For SIP [Out-of-Dialog](#page-4-0) OPTIONS Ping Group , page 5
- Additional [References,](#page-5-0) page 6
- Feature Information for SIP [Out-of-dialog](#page-6-0) OPTIONS Ping Group, page 7

## <span id="page-0-0"></span>**Finding Feature Information**

Your software release may not support all the features documented in this module. For the latest caveats and feature information, see Bug [Search](https://tools.cisco.com/bugsearch/search) Tool and the release notes for your platform and software release. To find information about the features documented in this module, and to see a list of the releases in which each feature is supported, see the feature information table.

Use Cisco Feature Navigator to find information about platform support and Cisco software image support. To access Cisco Feature Navigator, go to [www.cisco.com/go/cfn.](http://www.cisco.com/go/cfn) An account on Cisco.com is not required.

### <span id="page-0-1"></span>**Information About SIP Out-Of-dialog OPTIONS Ping Group**

### **SIP Out-of-Dialog OPTIONS Ping Group Overview**

The SIP Out-Of-Dialog OPTIONS (OODO) Ping Group feature is an existing mechanism used by CUBE to monitor the status of a single SIP dial-peer destination (keepalive). A generic heartbeat mechanism allows you to monitor the status of SIP servers or endpoints and provide the option of marking a dial peer as inactive (busyout) upon total heartbeat failure.

You can now consolidate the sending of SIP OODO ping packets by grouping dial peers with the same SIP OODO ping setup. A keepalive profile is created and referenced by different SIP dial peers. An OODO Options ping heartbeat keepalive connection is set up for each dial-peer destination of a keepalive profile. If a heartbeat failure occurs for any of the dial peers of the profile, the status of the respective dial peer is changed to inactive (busyout) by CUBE.

You can use the **shutdown** command to suspend monitoring of all dial peers associated with a keepalive profile.

The new command **voice-class sip options-keepalive profile tag** is used to monitor a group of SIP servers or endpoints and the existing **voice-class sip options-keepalive** command is used to monitor a single SIP endpoint or server.

You can configure a server group to be a part of a SIP OODO ping group. A SIP dial peer is updated to BUSY state only if all targets of its server group does not response to the OODO ping

### <span id="page-1-0"></span>**How to Configure SIP Out-Of-dialog OPTIONS Ping Group**

### **Configuring SIP Out-of-Dialog OPTIONS Ping Group**

#### **Before You Begin**

Configure SIP profiles and server groups.

#### **SUMMARY STEPS**

- **1. enable**
- **2. configure terminal**
- **3. voice class sip-options-keepalive** *keepalive-group-profile-id*
- **4. description** *text*
- **5. transport {tcp [tls] | udp | system}**
- **6. sip-profiles** *profile-number*
- **7. down-interval** *down-interval*
- **8. up-interval** *up-interval*
- **9. retry** *retry-interval*
- **10. exit**
- **11. dial-peer voice** *dial-peer-id* **voip**
- **12. session protocol sipv2**
- **13. voice-class sip options-keepalive profile** *keepalive-group-profile-id*
- **14. session server-group** *server-group-id*
- **15. end**
- **16. show voice class sip-options-keepalive** *keepalive-group-profile-id*

#### **DETAILED STEPS**

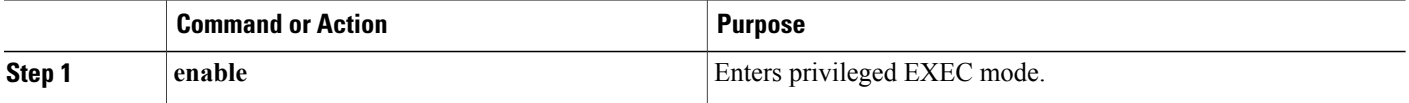

 $\overline{\phantom{a}}$ 

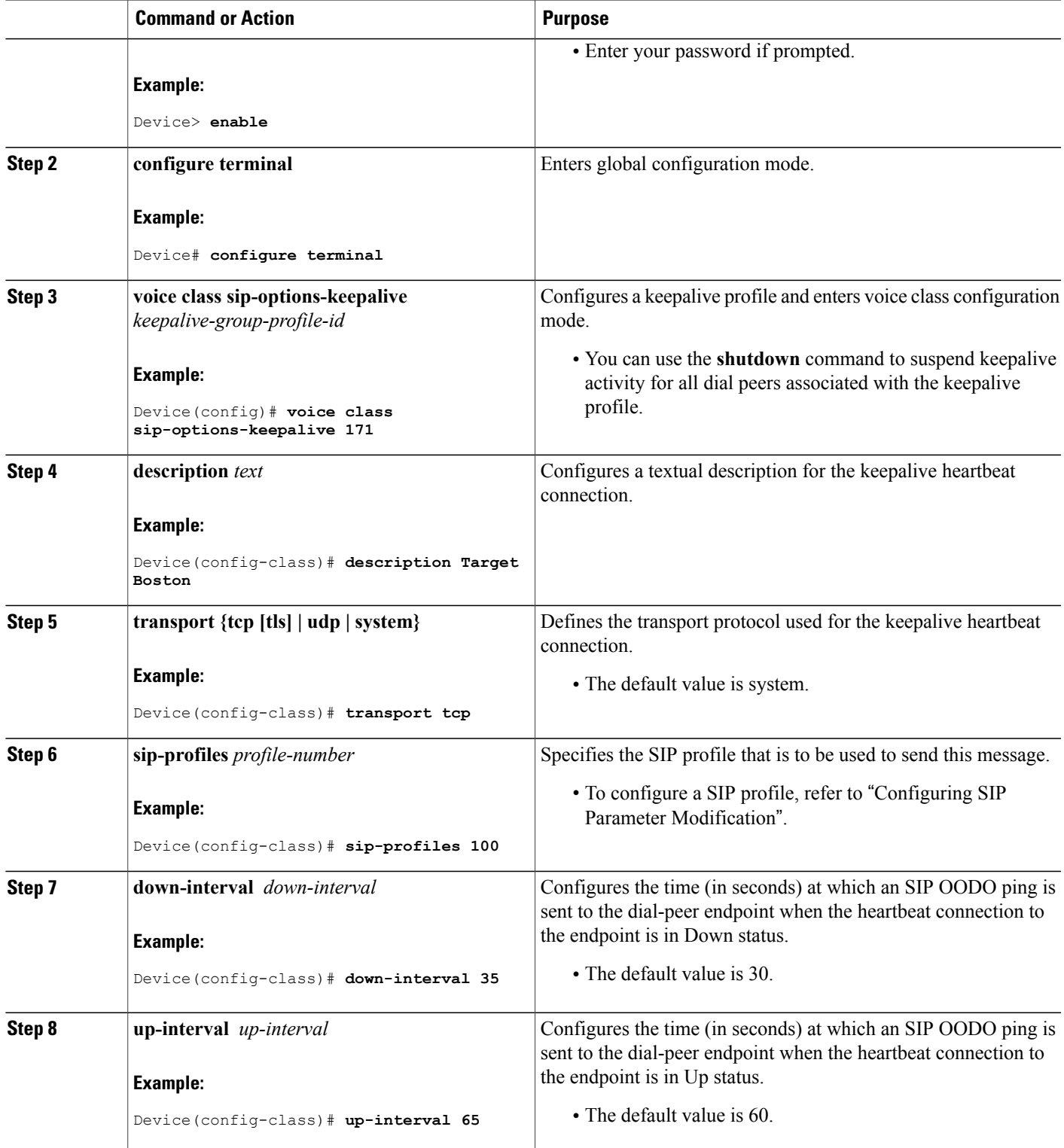

I

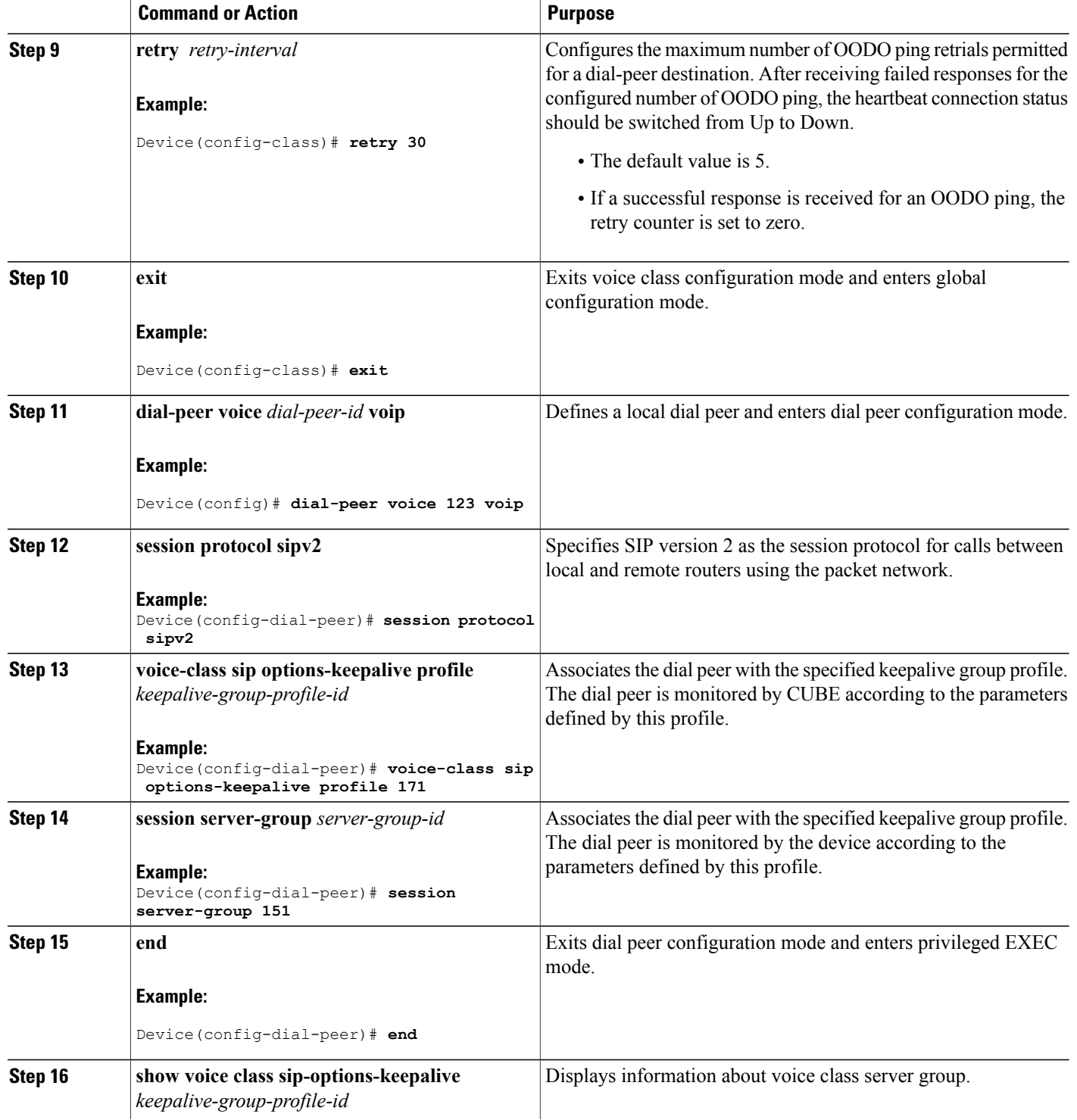

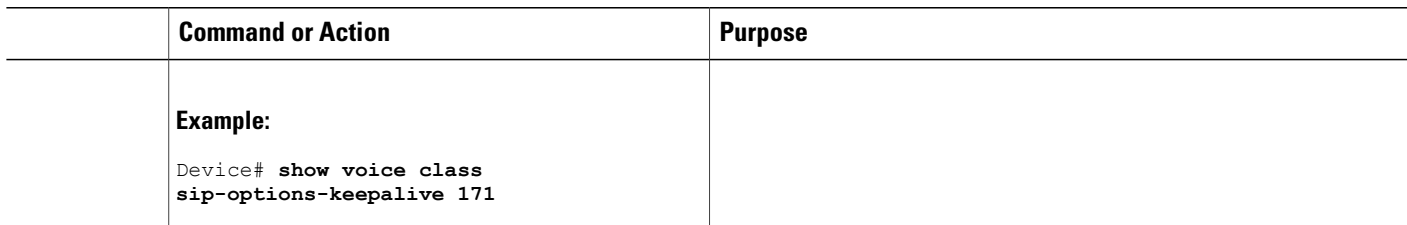

## <span id="page-4-0"></span>**Configuration Examples For SIP Out-of-Dialog OPTIONS Ping Group**

**Example: SIP Out-of-Dialog OPTIONS Ping for Group of SIP Endpoints**

```
!Configuring the SIP profile
Device(config)# voice class sip-profiles 100
Device(config-class)# request INVITE sip-header SIP-Req-URI modify "; SIP/2.0" ";user=phone
SIP/2.0"
!Configuring the SIP Keepalive Group
Device(config)# voice class sip-options-keepalive 171
Device(config-class)# transport tcp
Device(config-class)# sip-profile 100
Device(config-class)# down-interval 30
Device(config-class)# up-interval 60
Device(config-class)# retry 5
Device(config-class)# description Target New York
Device(config-class)# exit
!Configuring an outbound SIP Dial Peer
Device(config)# dial-peer voice 123 voip
Device(config-dial-peer)# session protocol sipv2
!Associating the Dial Peer with a keepalive profile group
Device(config-dial-peer)# voice-class sip options-keepalive profile 171
Device(config-dial-peer)# end
!Verifying the Keepalive group configurations
Device# show voice class sip-options-keepalive 171
Voice class sip-options-keepalive: 171 AdminStat: Up
 Description: Target New York<br>Transport: system
                              Sip Profiles: 100<br>Down: 30
 Interval(seconds) Up: 60Retry: 5
  Peer Tag Server Group OOD SessID OOD Stat IfIndex
  -------- ------------ ---------- -------- -------
  123 100
```
#### **Example: SIP Out-of-dialog OPTIONS Ping for Group of SIP Servers**

```
!Configuring the Server Group
Device(config)# voice class server-group 151
Device(config-class)# ipv4 10.1.1.1 preference 1
Device(config-class)# ipv4 10.1.1.2 preference 2
Device(config-class)# ipv4 10.1.1.3 preference 3
Device(config-class)# hunt-scheme round-robin
Device(config-class)# description It has 3 entries
```

```
Device(config-class)# exit
!Configuring an E164 pattern map class
Device(config)# voice class e164-pattern-map 3000
Device(config-class)# e164 300
!Configuring an outbound SIP dial peer.
Device(config)# dial-peer voice 181 voip
!Associate a destination pattern map
Device(config-dial-peer)# destination e164-pattern-map 3000
Device(config-dial-peer)# session protocol sipv2
!Associate a server group with the dial peer
Device(config-dial-peer)# session server-group 151
!Associate the dial peer with a keepalive profile group
Device(config-dial-peer)# voice-class sip options-keepalive profile 171
Device(config-dial-peer)# end
!Verifying the Keepalive group configurations
Device# show voice class sip-options-keepalive 171
Voice class sip-options-keepalive: 171 AdminStat: Up
Description: Target New York
Transport: system Sip Profiles: 100
Interval(seconds) Up: 60 Down: 30
Retry: 5
 Peer Tag Server Group OOD SessID OOD Stat IfIndex
 -------- ------------ ---------- -------- -------
  123 100
  181 151 Busy 106
 Server Group: 151 00D Stat: Busy
  OOD SessID OOD Stat
  ----------- --------<br>1 Busy
  1 Busy<br>2 Busy
            Busy
  3 Busy
OOD SessID: 1 OOD Stat: Busy
 Target: ipv4:10.1.1.1
 Transport: system Sip Profiles: 100
OOD SessID: 2 OOD Stat: Busy
 Target: ipv4:10.1.1.2
 Transport: system Sip Profiles: 100
OOD SessID: 3 OOD Stat: Busy
 Target: ipv4:10.5.0.1
 Transport: system Sip Profiles: 100
 ------------------------------------------------------
```
### <span id="page-5-0"></span>**Additional References**

#### **Related Documents**

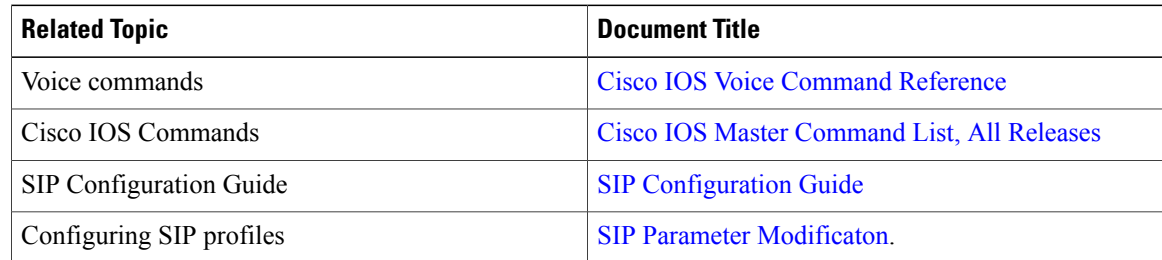

I

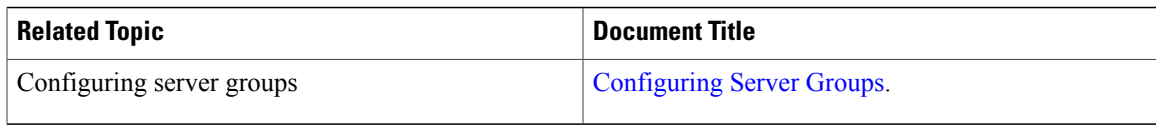

#### **Technical Assistance**

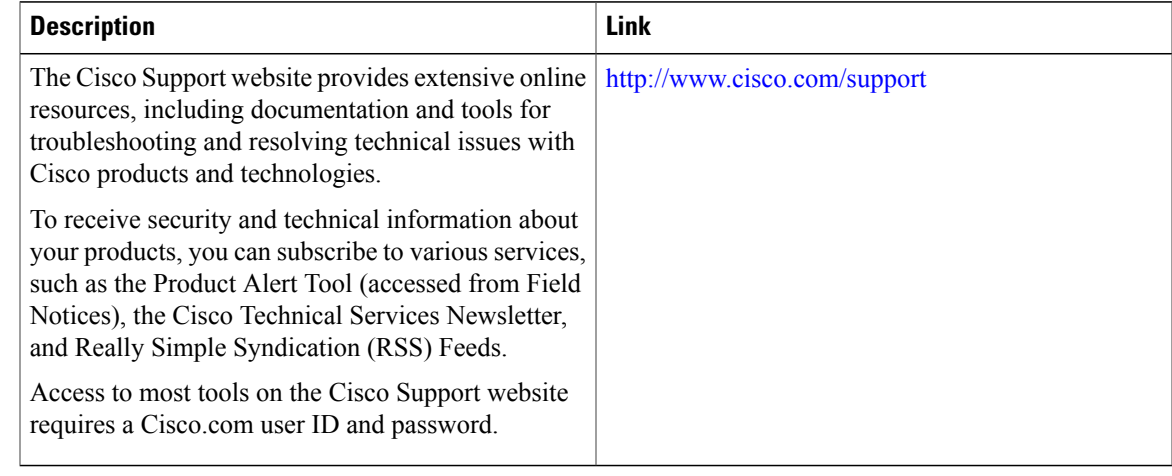

### <span id="page-6-0"></span>**Feature Information for SIP Out-of-dialog OPTIONS Ping Group**

The following table provides release information about the feature or features described in this module. This table lists only the software release that introduced support for a given feature in a given software release train. Unless noted otherwise, subsequent releases of that software release train also support that feature.

Use Cisco Feature Navigator to find information about platform support and Cisco software image support. To access Cisco Feature Navigator, go to [www.cisco.com/go/cfn.](http://www.cisco.com/go/cfn) An account on Cisco.com is not required.

1

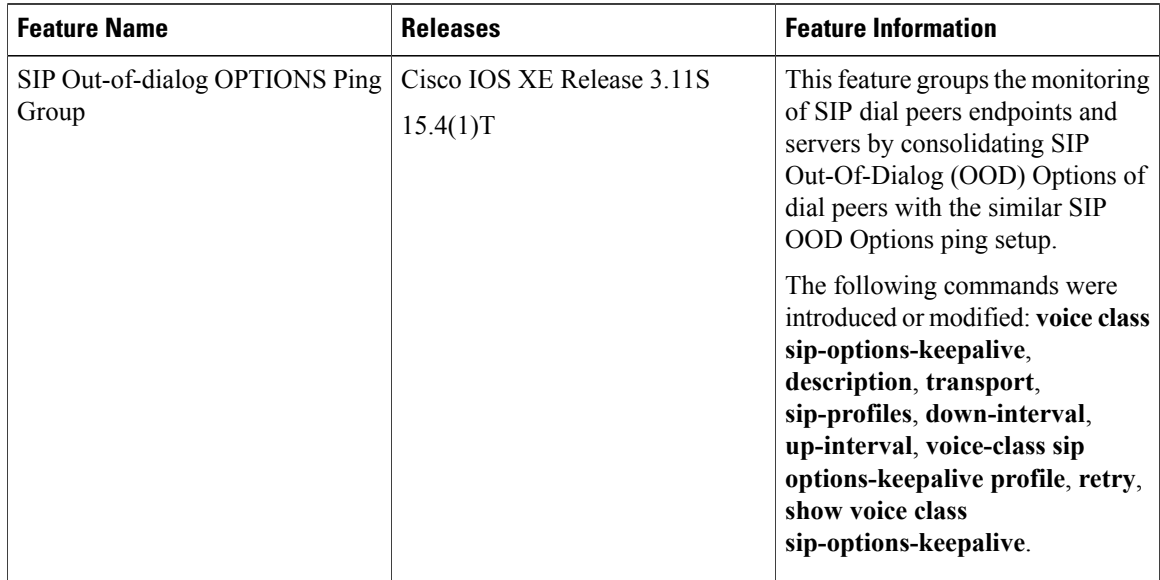

#### **Table 1: Feature Information for SIP Out-of-dialog OPTIONS Ping Group**